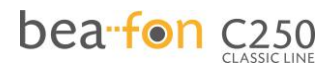

# Bedienungsanleitung

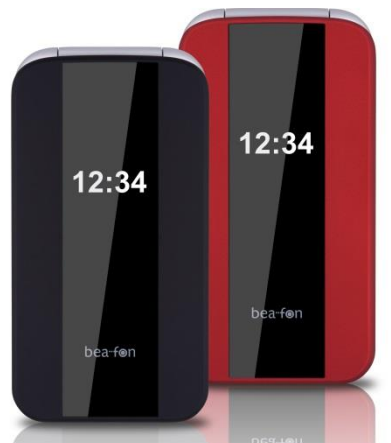

#### **Sehr geehrter Benutzer,**

Vielen Dank, dass Sie sich für das **Bea-fon C250** entschieden haben. Die Bedienungsanleitung liefert Ihnen allgemeine Informationen und Bedienungshinweise.

# Inhalt

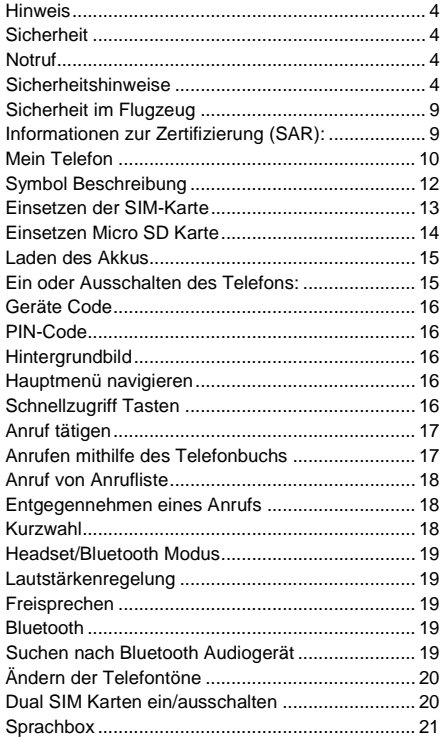

<span id="page-2-0"></span>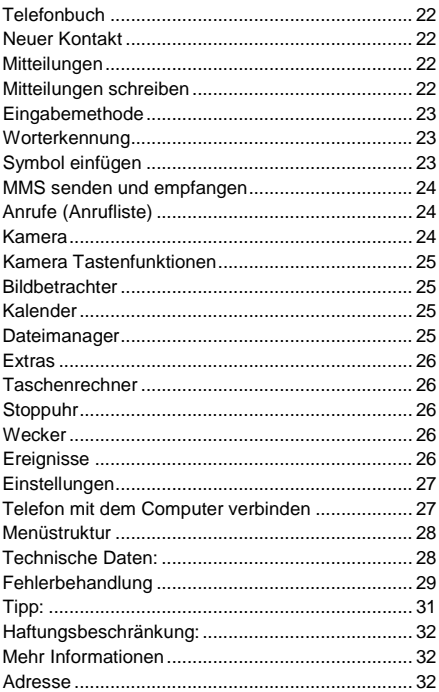

# **Hinweis**:

- Benutzen Sie ausschließlich vom Hersteller empfohlenes Zubehör. Nichtbeachtung verstößt gegen die Garantiebedingungen.
- Abweichungen der Anzeigen zwischen der Bedienungsanleitung und dem Telefon sind möglich, die Bedienungsanleitung gilt nur als Referenz. Wir behalten uns das Recht vor, Änderungen am Telefon auch ohne
- Vorankündigung vorzunehmen.<br>Änderungen der Be der Bedienungsanleitung vorbehalten.

## <span id="page-3-0"></span>**Sicherheit**

#### <span id="page-3-1"></span>**Notruf**

In allen Ländern können Sie 112 (oder andere Notrufnummern) anrufen.

*Hinweis:*

*Aufgrund der Natur von Mobilnetzwerken können Notrufe jedoch nicht garantiert werden.*

#### <span id="page-3-2"></span>**Sicherheitshinweise**

- Schalten Sie das Telefon in Krankenhäusern und<br>im Flugzeug aus Beachten Sie alle im Flugzeug aus. Beachten Sie alle Einschränkungen. Funkgeräte können den Betrieb medizinischer Einrichtungen beeinträchtigen und zu Störungen in Flugzeugen führen.
- Einige medizinische Geräte wie Hörgeräte und Herzschrittmacher reagieren empfindlich auf Funkfrequenzstrahlung. Wenden Sie sich an den Gerätehersteller oder an Ihren Arzt, bevor Sie das Telefon mit medizinischen Geräten benutzen.
- Beachten Sie insbesondere die Lautstärke des Klingeltons und die Vibrationseinstellungen, wenn Sie Herzprobleme haben.
- Beachten Sie alle Hinweise und Anleitungen in potenziell explosiven Umgebungen wie Tankstellen, Tank- oder Chemikalienlagern.
- Ihr Telefon strahlt selbst im Stand-by-Modus Funkenergie ab. Schalten Sie Ihr Telefon aus, wenn Sie dazu aufgefordert werden.
- Beachten Sie stets alle örtlichen Gesetze und Bestimmungen. Telefonieren Sie nicht, während Sie ein Fahrzeug lenken. Benutzen Sie das Telefon mit Freisprecheinrichtung und achten Sie stets auf den Verkehr. Halten Sie an, bevor Sie ein Gespräch annehmen oder führen.
- Verlieren Sie Ihr Telefon oder es wird gestohlen, so wenden Sie sich an Ihren Dienstanbieter, um die Benutzung der SIM-Karte zu unterbinden.
- Hierzu benötigen Sie Ihre IMEI-Nummer. Sie befindet sich auf der Rückseite Ihres Telefons (lesbar nach dem Herausnehmen des Akkus) oder wählen Sie \*#06# zur Anzeige der IMEI-Nummer. Notieren Sie diese Nummer.
- Zur Vermeidung der missbräuchlichen Benutzung Ihres Telefons sperren Sie Ihre SIM-Karte oder das Telefon und ändern Sie ggf. das Passwort.
- Schalten Sie das Telefon aus, bevor Sie den Akku entnehmen. Nichtbeachtung kann zu Datenverlust führen.
- Nehmen Sie Ihr Telefon mit, wenn Sie das Fahrzeug verlassen.
- Bewahren Sie das Telefon, den Akku und das Ladegerät außerhalb des Zugriffs von Kindern auf.

#### **Hinweise zur Benutzung des Telefons**

- Bewahren Sie das Telefon nicht in unmittelbarer<br>Nähe von Magnetkarten und anderen Nähe von Magnetkarten und anderen magnetisierten Gegenständen auf. Das Magnetfeld des Telefons kann die Informationen löschen, die auf Disketten, Prepaid-Telefonkarten oder Kreditkarten gespeichert sind.
- Die Benutzung des Telefons in unmittelbarer Nähe von Festnetzleitungen, Fernsehern, Radios und Büromaschinen kann zu Störungen führen.
- Halten Sie das Telefon trocken, Feuchtigkeit führt zur Korrosion der elektronischen Schaltkreise.
- Schützen Sie das Telefon vor extremen Temperaturen.
- Schützen Sie das Telefon vor Temperaturen über 60 °C, wie auf dem Armaturenbrett des Autos, auf der Fensterbank oder in unmittelbarer Nähe von offenen Flammen.
- Bemalen Sie das Telefon nicht.
- Lassen Sie das Telefon nicht fallen und stoßen Sie es nicht stark an, schütteln Sie das Telefon nicht.
- Demontieren und verändern Sie das Telefon nicht. Hierdurch kann das Telefon beschädigt werden.
- Wischen Sie das Telefon nur mit einem feuchten oder anti-statischen Tuch ab. Benutzen Sie zum Reinigen des Telefons keine Lösungsmittel, Chemikalien oder Scheuermittel.
- Das Telefon erwärmt sich während des Betriebs und beim Laden des Akkus.
- Lassen Sie das Telefon nicht für einen längeren Zeitraum mit entnommenem oder leerem Akku. Das kann zu Datenverlust führen.
- Die Metallteile des Telefons können zu Hautreizungen führen.
- Bewahren Sie das Telefon nicht in der Gesäßtasche auf. Das Telefon kann beschädigt werden, wenn Sie darauf sitzen. Bewahren Sie Ihr Telefon nicht unten in einer Einkaufstasche auf. Es kann zerdrückt werden.
- Behandeln Sie das Telefon im Vibrationsmodus vorsichtig, damit es nicht herunterfallen kann.

#### **Hinweise zu Akkus und Batterien**

- Zerlegen oder modifizieren Sie Batterien nicht, das kann zum Auslaufen, Erhitzen, zu Feuer oder einer Explosion führen.
- Das Verbrennen von Batterien führt zu einer Explosion. Geben Sie erschöpfte Batterien an einer entsprechenden Sammelstelle ab. Entsorgen Sie Batterien nicht mit dem Hausmüll.
- Schließen Sie Batterien nicht kurz, bewahren Sie Batterien nicht zusammen mit Metallgegenständen auf; das kann zum Auslaufen, Erhitzen, zu Feuer oder einer Explosion führen.
- Achten Sie darauf, dass keine Batteriesäure in Ihre Augen gerät. In diesem Fall reiben Sie die Augen nicht, sondern spülen Sie die Augen mit reichlich Wasser aus und wenden Sie sich an einen Arzt.
- Hautkontakt mit Batteriesäure kann zu Verätzungen führen. Waschen Sie betroffene Stellen mit reichlich Wasser und wenden Sie sich an einen Arzt.
- Nehmen Sie Batterien keinesfalls in den Mund. Die Batteriesäure ist giftig.
- Nutzen Sie Batterien nicht, wenn sie sich stark erwärmen und Farbe oder Form verändern.
- Halten Sie Batterien stets trocken
- Benutzen und lagern Sie Batterien nicht in unmittelbarer Nähe von Wärmequellen oder bei hoher Temperatur, das kann zum Auslaufen, Erhitzen, zu Feuer oder einer Explosion führen. Lagern Sie Batterien kühl und gut belüftet und nicht in direkter Sonneneinstrahlung.
- Laden Sie den Akku nicht länger als 24 Stunden.
- Der Akku kann mehrere hundert Mal geladen werden, er ist aber letztlich erschöpft. Die Lebensdauer verkürzt sich mit jedem Ladezyklus.
- Beim Austausch des Akkus benutzen Sie nur ein vom Hersteller empfohlenes Modell. Schäden durch ungeeignete Akkus sind von der Garantie ausgeschlossen.

#### **Sicherheit im Verkehr**

- Benutzen Sie ein in der Hand gehaltenes Telefon nie, während Sie fahren. Konzentrieren Sie sich stets auf den Verkehr. Halten Sie zum Telefonieren ggf. an. Beachten Sie stets die Verkehrsregeln.
- Normalerweise wird das Elektroniksystems in Fahrzeugen nicht durch Funkfrequenzsignale von Ihrem Telefon gestört. Sollen Sie jedoch Störungen vermuten, so wenden Sie sich an den Fahrzeughersteller. Benutzen Sie das Fahrzeug nicht, bis das Problem behoben ist.
- Schalten Sie das Telefon an Tankstellen und in anderen eingeschränkten Bereichen aus. Bewahren Sie das Telefon nicht zusammen mit brennbaren oder explosiven Substanzen auf.

#### <span id="page-8-0"></span>**Sicherheit im Flugzeug**

- Schalten Sie das Telefon im Flugzeug aus. Die Benutzung im Flugzeug beeinträchtigt die Sicherheit und verstößt möglicherweise gegen Gesetze. Nichtbeachtung kann zu Strafverfolgung<br>oder Ablehnung als GSM-Netzwerkbenutzer als GSM-Netzwerkbenutzer durch den Dienstanbieter führen.
- Wenden Sie sich in einem Notfall an die Crew.

## <span id="page-8-1"></span>**Informationen zur Zertifizierung (SAR):**

Hiermit erklärt Bea-fon Mobile GmbH, dass dieses Telefonmodell den Anforderungen hinsichtlich der Einwirkung elektromagnetischer Felder entspricht.

Die SAR (spezifische Absorptionsrate) reguliert einen Standardwert von 2,0W/Kg als Durchschnittswert pro 10 Gramm Körpergewebe und dieser Mobiltelefontyp hat einen getesteten Wert von 0,223 W/kg, welches mit der Europäischen Norm EN 62209-1 übereinstimmt. Die SAR-Werte können abhängig von den nationalen Richtlinien und dem Netzwerkband unterschiedlich ausfallen.

Eine Kopie der Konformitätserklärung können Sie jederzeit bei uns anfordern (Email[: info@beafon.com\)](mailto:info@beafon.com)

# $C<sub>0700</sub>$

# <span id="page-9-0"></span>**Mein Telefon**

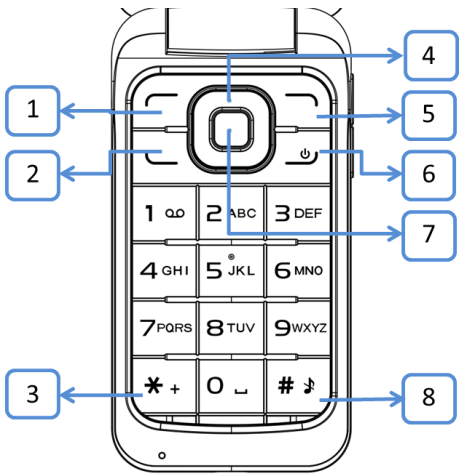

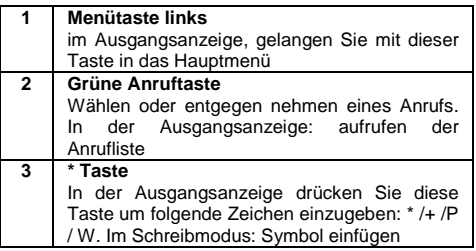

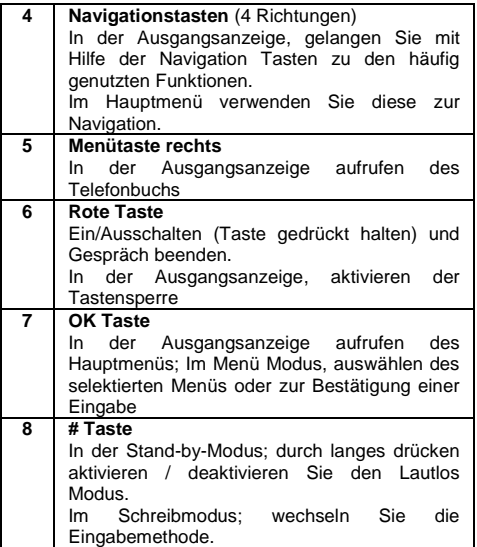

# <span id="page-11-0"></span>**Symbol Beschreibung**

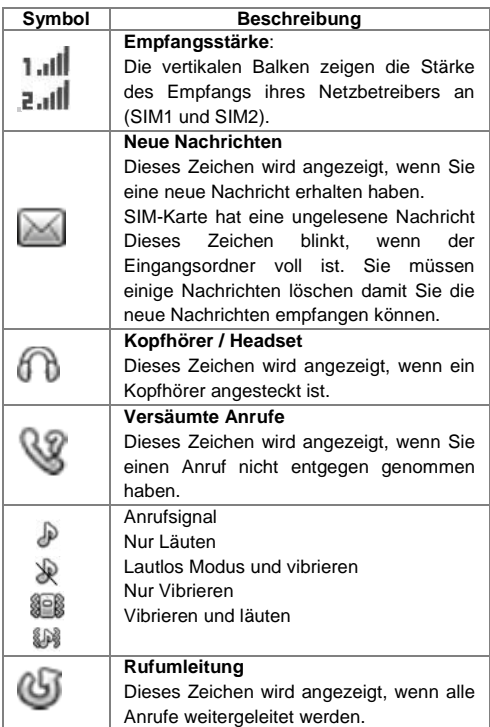

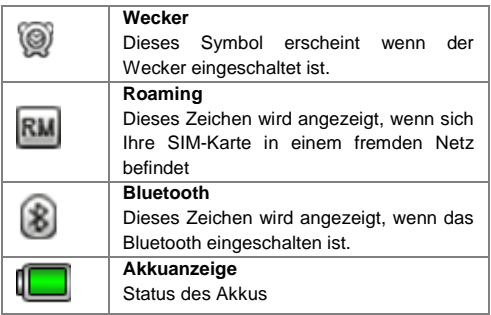

## <span id="page-12-0"></span>**Einsetzen der SIM-Karte**

Das Telefon muss ausgeschaltet und vom Ladegerät getrennt sein.

Entfernen Sie auf der Rückseite des Telefons den Akkudeckel

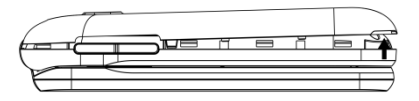

Sollte der Akku im Gerät sein, bitte entfernen Sie diesen.

Es sind 3 Kartenslots vorhanden: unten für 2 SIM-Karten und links oben für eine Micro SD Karte.

Schieben Sie die SIM-Karte vorsichtig in den SIM1- Kartenschlitz. Achten Sie darauf, dass die goldfarbenen Kontakte der Karte nach unten zeigen und die abgeschrägte Ecke links liegt

#### **SIM1 / SIM2**

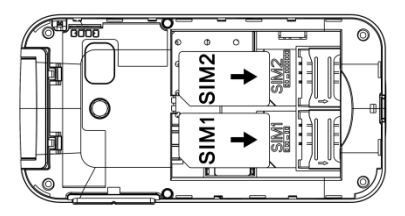

## <span id="page-13-0"></span>**Einsetzen Micro SD Karte**

Schieben Sie die Micro SD Karte vorsichtig in den SD Micro SD Kartenslot.

Das Telefon unterstützt microSD™ oder microSDHC™ Speicherkarten bis zu 8 GB

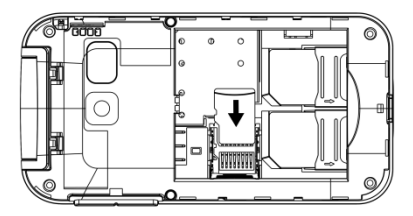

## <span id="page-14-0"></span>**Laden des Akkus**

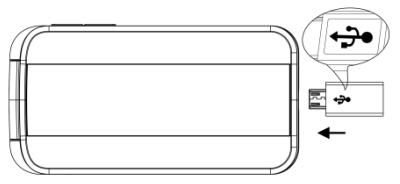

1. Schließen Sie das Ladegerät am Ladeanschluss an der unteren Seite des Telefons an.

2. Schließen Sie das Ladegerät dann an einer Steckdose an.

3. Wird das Telefon im eingeschalteten Zustand geladen, beginnt die Akkukontrollanzeige zu steigen.

4. Der Akku ist vollständig geladen, wenn die Akkukontrollanzeige nicht mehr steigt.

5. Trennen Sie das Ladegerät vom Netz und vom Gerät, wenn es nicht benötigt wird!

*Hinweis: Die erst Ladung des Akkus sollte mindestens 12 Stunden betragen. Während des Ladens erwärmen sich Telefon und Ladegerät etwas. Das ist völlig normal.*

## <span id="page-14-1"></span>**Ein oder Ausschalten des Telefons:**

1. Drücken Sie 2-3 Sekunden die *rote Taste* um das Telefon einzuschalten.<br>2. Ist der PIN-Code a

Ist der PIN-Code aktiv wird das Telefon jetzt um Ihren PIN-Code fragen, bitte geben Sie diesen ein und bestätigen Sie mit **OK**

3. Bitte wählen Sie Ihre Sprache und bestätigen Sie mit *OK* 

4. Drücken Sie 2-3 Sekunden die *rote Taste* um das Telefon auszuschalten.

# <span id="page-15-0"></span>**Geräte Code**

Mit diesem Code kann die Nutzung des Telefons durch Unbefugte verhindert werden. Der werkseitig voreingestellte Code lautet: **0000**

## <span id="page-15-1"></span>**PIN-Code**

Dieser vom Netzbetreiber mit der SIM-Karte gelieferte Code verhindert die Nutzung der Karte durch Unbefugte. Sie können den PIN-Code aktivieren / deaktivieren oder verändern.

## <span id="page-15-2"></span>**Hintergrundbild**

Wählen Sie einen eigenen Bildschirmhintergrund.

Im Hauptmenü, wählen Sie **Einstellungen-Telefoneinstellungen- Extras anzeigen - Hintergrundbild**.

## <span id="page-15-3"></span>**Hauptmenü navigieren**

In der Ausgangsanzeige, drücken Sie die linke Menütaste" oder die **OK** Taste, um in das Hauptmenü zu gelangen.

Um eine Ebene zurück zu kehren drücken Sie die rechte Menütaste. Um direkt in die Ausgangsanzeige zurück zukehren drücken Sie die rote Taste.

## <span id="page-15-4"></span>**Schnellzugriff Tasten**

Mithilfe der Navigationstasten können Sie einen Schnellzugriff direkt auf häufig verwendete

Funktionen des Telefons zugreifen.

- 1. Im Hauptmenü, wählen Sie "**Einstellungen – Telefoneinstellungen – Navigationstaste"** und drücken Sie **OK**
- 2. Wählen Sie die gewünschte Taste (Navigation Tasten: oben, unten, links, rechts)
- 3. Drücken Sie **Bearbeiten**"
- 4. Wählen Sie eine Funktion aus der Liste und bestätigen Sie mit **OK**"

*Hinweis: Nicht alle verfügbaren Funktionen befinden sich in der Liste.*

## <span id="page-16-0"></span>**Anruf tätigen**

1. In der Ausgangsanzeige, geben Sie die Telefonnummer einschließlich der Vorwahl ein und drücken Sie die grüne Taste.

2. Drücken Sie die rote Taste oder rechte Menütaste um den Anruf zu beenden.

Drücken Sie **Löschen** (rechte Menütaste) um die Zahl links vom Cursor zu löschen

## <span id="page-16-1"></span>**Anrufen mithilfe des Telefonbuchs**

Wenn Kontakte im Telefonbuch gespeichert sind, können Sie mit Hilfe des Telefonbuchs einen Anruf tätigen.

- 1. In der Ausgangsanzeige, drücken Sie die rechte Menütaste um in das Telefonbuch zu gelangen
- 2. Blättern Sie mit Hilfe der Navigationstaste (unten/oben) zu den gewünschten Kontakt.<br>3. Drücken Sie die grüne Taste" un

3. Drücken Sie die grüne Taste" um die Nummer anzurufen.

4. Drücken Sie die rote Taste um den Anruf abzubrechen oder zu beenden.

# <span id="page-17-0"></span>**Anruf von Anrufliste**

In der Anrufliste werden die eingegangenen, angerufenen und versäumten Anrufe angezeigt.

1. In der Ausgangsanzeige drücken Sie die grüne Taste um in die Anrufliste zu gelangen.

2. Wählen Sie mit Hilfe der Navigationstaste einen Kontakt oder eine Nummer aus.

3. Drücken Sie die OK Taste um mehr Informationen zu erhalten.

4. Drücken Sie die grüne Taste um einen Anruf zu tätigen.

*Hinweis:*

*Sobald Sie zwei SIM Karten verwenden, wird Sie das Telefon bei ausgehenden Anrufe fragen mit welcher SIM Karte (SIM1 oder SIM2) Sie den Anruf tätigen möchten.*

## <span id="page-17-1"></span>**Entgegennehmen eines Anrufs**

Möchten Sie den Anruf entgegen nehmen, drücken Sie die grüne Taste oder linke Menütaste.

Möchten Sie den Anruf ablehnen, drücken Sie die rote Taste oder rechte Menütaste.

# <span id="page-17-2"></span>**Kurzwahl**

Weisen Sie einer Telefonnummer eine Zifferntaste (2 bis 9) zu.

- 1. Im Hauptmenü, wählen Sie **Telefonbuch** und drücken Sie **OK**.
	- 2. Drücken Sie **Optionen**.
	- 3. Wählen Sie Einstellungen und drücken Sie **OK**
	- 4. Wählen Sie Kurzwahl und drücken Sie **OK**
	- 5. Wählen Sie **Status EIN** und weisen Sie in

der Liste Nummer einstellen einen Kontakt aus dem Telefonverzeichnis zu.

Drücken Sie in der Ausgangsanzeige die gewünschte Nummer (2-9) und es wird die zugewiesene Nummer gewählt.

## <span id="page-18-0"></span>**Headset/Bluetooth Modus**

Ist ein Headset an der USB Buchse angeschlossen (oder ein Bluetooth Headset), so können Sie den Anruf mit dem Knopf am Headset entgegen nehmen.

## <span id="page-18-1"></span>**Lautstärkenregelung**

Drücken Sie währendem Telefonat die seitlichen Tasten um die Gesprächslautstärke zu regeln. Bei eingehendem Anruf drücken Sie die seitliche Tasten abwärts um den Anruf auf Lautlos zu schalten

## <span id="page-18-2"></span>**Freisprechen**

Sie können während dem Telefonat die Freisprechfunktion ein/aus schalten in dem Sie die rechte Menütaste drücken.

## <span id="page-18-3"></span>**Bluetooth**

1. Im Hauptmenü, wählen Sie **Einstellungen – Verbindungen – Bluetooth.**

Mit Bluetooth können Sie Ihr Telefon mit einem kompatiblen Bluetooth Gerät verbinden.

#### <span id="page-18-4"></span>**Suchen nach Bluetooth Audiogerät**

Um die Suche nach einem anderen Bluetooth Gerät zu starten gehen Sie wie folgt vor:

1. Wählen Sie **Suche nach Audiogeräte** und

drücken Sie **OK**.

2. Wählen Sie das gewünschte Gerät aus der Liste der gefundenen Geräte aus und drücken Sie **Koppeln**.

3. Wird eine Koppelung mit einem anderen Bluetooth Geräte aufgebaut benötigen Sie das Passwort des Bluetooth Gerätes.

4. Bestätigen Sie das Passwort mit **OK**.

# <span id="page-19-0"></span>**Ändern der Telefontöne**

- 1. Im Hauptmenü wählen Sie **Einstellungen – Profile.**
	- 2. Wählen Sie das zu verwendete Profil aus
	- 3. Wählen Sie **Anpassen**.

Um zu einen anderen Profil zu wechseln wählen Sie das gewünschte Profil aus und drücken Sie die **OK** Taste

*Hinweis:*

*In der Ausgangsanzeige können Sie durch Drücken der # Taste zwischen den Allgemeinen- und Lautlos-Modus wechseln* 

## <span id="page-19-1"></span>**Dual SIM Karten ein/ausschalten**

- 1. Im Hauptmenü, wählen Sie **Einstellungen – Dual-SIM Einstellungen**<br>Wählen Sie die zu
- 2. Wählen Sie die zu aktivierende oder deaktivierende SIM Karte aus. (Beide SIM Karten, nur SIM1 oder nur SIM2)

*Hinweis: Die Menüauswahl ist abhängig von der Anzahl der SIM Karten.*

# <span id="page-20-0"></span>**Sprachbox**

Die Sprachnachricht ist eine Netzfunktion. Wenn eine Sprachnachricht eingegangen ist, wird am Display Ihres Telefons der Eingang einer neuen Mitteilung angezeigt.

1. Im Hauptmenü, wählen Sie **Mitteilungen** und drücken Sie **OK**"

2. Wählen Sie **Einstellungen**" und drücken Sie **OK**

3. Wählen Sie **SMS** und drücken Sie **OK**"

4. Wählen Sie **SIM1** oder **SIM2** (falls vorhanden) und drücken Sie **OK**

5. Wählen Sie **Auswählen** und drücken Sie **OK**

6. Wählen Sie **Sprachbox**" und drücken Sie **OK**

7. Wählen Sie **1.<Leer>** und drücken Sie **Optionen**.

8. Wählen Sie **Wählen** oder **Bearbeiten**

9. Drücken Sie **Bearbeiten** und drücken Sie **OK** geben Sie **Namen** und die **Nummer** Ihrer

Sprachboxnummer ein.

In der Ausgangsanzeige, halten Sie die **Nummer 1** gedrückt und Ihr Telefon wird die in der Sprachbox gespeicherte Nummer anrufen.

*Hinweis: Dieses Service muss vom Netzbetreiber unterstützt werden.*

# **Hauptmenü**

## <span id="page-21-0"></span>**Telefonbuch**

#### <span id="page-21-1"></span>**Neuer Kontakt**

In der Ausgangsanzeige, drücken Sie **Telefonbuch**.(rechte Menütaste).

1. Wählen Sie **Neuen Kontakt hinzufügen** und drücken Sie OK

2. Wählen Sie **Auswählen** und wählen Sie einen Speicher: SIM Karte(n) oder Telefon.

**SIM-Speicher:** Es können nur **Name** und **Nummer** gespeichert werden.

**Telefon-Speicher:** Es können als Standard **Name**, **Nummer**, **Email**, **Anruferbild** und **Anrufton** gespeichert werden und zusätzlich können unter **Optionen** noch weitere **Details** hinzugefügt werden.

3. Zum Speichern des Kontakts drücken Sie **Optionen** und **Speichern**.

## <span id="page-21-2"></span>**Mitteilungen**

#### <span id="page-21-3"></span>**Mitteilungen schreiben**

- 1. Wählen Sie im Hauptmenü, **Mitteilungen** und drücken Sie **OK**
	- 2. Wählen Sie **Mitteilung schreiben**

3. Wählen Sie **SMS** oder **MMS** und drücken Sie **OK**

4. Geben Sie den Text ein

5. Drücken Sie **Optionen** wählen Sie **Senden an**

6. Wählen Sie einen oder mehrere Kontakte aus und drücken Sie **Optionen** und wählen Sie **Senden**

*Hinweis:*

*Sind zwei SIM Karten in Verwendung wählen Sie bitte eine SIM Karte aus.*

#### <span id="page-22-0"></span>**Eingabemethode**

Drücken Sie die **Raute-Taste (#) Taste** um zwischen Klein-, Großschreibung und Worterkennung zu wechseln: *Smart de, DE, de, 123,* achten Sie auf das Symbol oben links im Display.

#### <span id="page-22-1"></span>**Worterkennung**

Geben Sie das gewünschte Wort ein indem Sie die Tasten für die einzelnen Buchstaben nur einmal drücken. Das Vorgeschlagene Wort ändert sich nach jedem Tastendruck.

Um z.B. "Hallo" zu schreiben drücken Sie die Tasten 42556 anschließend drücken Sie die **Taste 0** für Leerzeichen um mit dem nächsten Wort beginnen zu können.

#### <span id="page-22-2"></span>**Symbol einfügen**

Drücken Sie die **Stern-Taste (\*)**, wählen Sie mit Hilfe der Navigationstaste das gewünschte Symbol aus und bestätigen Sie mit **OK**

#### <span id="page-23-0"></span>**MMS senden und empfangen**

Mit der MMS-Funktion können Sie Texte und Multimediainnhalte wie Bilder oder Audiodateien versenden.

Bevor Sie eine MMS versenden können müssen Sie die MMS Einstellungen vornehmen

- 1. Im Hauptmenü, wählen **Sie Einstellungen – Verbindungen – Datenkonto- SIM**.
- 2. Wählen Sie den gewünschten Netzbetreiber aus und drücken Sie **Optionen** und wählen Sie **als Standard wählen** aus und bestätigen Sie mit **OK**

Ist kein Datenkonto Ihres Netzbetreibers vorhanden, erstellen sie bitte ein neues Datenkonto, für mehr Information über MMS Einstelllungen kontaktieren Sie bitte Ihren Netzbetreiber

*Hinweis:*

*Um MMS versenden oder empfangen zu können benötigen Sie eine Speicherkarte das C250 unterstützt Micro SD Karten von einer Größe bis zu 8GB*

# <span id="page-23-1"></span>**Anrufe (Anrufliste)**

In Hauptmenü, wählen Sie **Anrufe**.

In der **Anrufliste** werden die eingegangenen, angerufenen und versäumten Anrufe angezeigt

## <span id="page-23-2"></span>**Kamera**

In Hauptmenü, wählen Sie **Kamera**. Drücken Sie den Kamera Knopf (**OK Taste**). **Wichtig:** Für das Speichern von Fotos, verwenden Sie bitte eine Speicherkarte (Micro SD Karte bis zu 8 GB).

#### <span id="page-24-0"></span>**Kamera Tastenfunktionen**

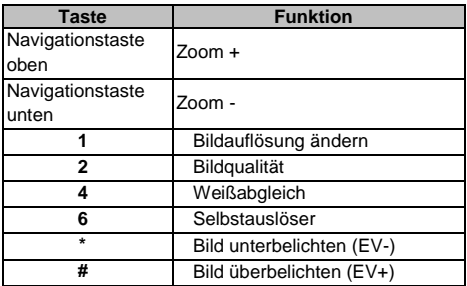

## <span id="page-24-1"></span>**Bildbetrachter**

Im Hauptmenü, wählen Sie den **Bildbetrachter.** Anzeigen der gespeicherten Fotos (in .Jpg Format). Sie können die Fotos über Bluetooth senden und auch empfangen.

## <span id="page-24-2"></span>**Kalender**

Im Hauptmenü, wählen Sie den **Kalender**

Drücken Sie die Navigationstasten um zwischen den Tagen zu wechseln.

Sie können **Ereignisse** im Kalender hinterlegen.

## <span id="page-24-3"></span>**Dateimanager**

Im Hauptmenü wählen Sie den **Dateimanager** Verwenden Sie den **Dateimanager**, um Ihre Dateien und Ordner im Telefonspeicher und Speicherkarte zu verwalten.

## <span id="page-25-0"></span>**Extras**

#### <span id="page-25-1"></span>**Taschenrechner**

- 1. Im Hauptmenü, wählen Sie **Extras** und drücken Sie **OK**
	- 2. Wählen Sie **Taschenrechner** und drücken Sie **OK**

Mit dieser Funktion können Sie Ihr Mobiltelefon als Taschenrechner verwenden. Der Taschenrechner beherrscht die grundlegenden arithmetischen Funktionen.

#### <span id="page-25-2"></span>**Stoppuhr**

1. Im Hauptmenü, wählen Sie **Extras** und drücken Sie **OK**

2. Wählen Sie **Stoppuhr** und drücken Sie **OK** Sie können das Telefon als Stoppuhr verwenden.

#### <span id="page-25-3"></span>**Wecker**

1. Im Hauptmenü, wählen Sie **Extras** und drücken Sie **OK**

2. Wählen Sie **Wecker** und drücken Sie **OK** Sie können bis zu 5 Wecker einstellen.

#### <span id="page-25-4"></span>**Ereignisse**

- 1. Im Hauptmenu, wählen Sie **Extras** und drücken Sie **OK**
- 2. Wählen Sie **Ereignisse** und drücken Sie **OK**

#### **Ereignisse hinzufügen:**

Drücken Sie **Optionen**, wählen Sie **Hinzufügen** und drücken Sie **OK**.

Geben Sie die Details des Ereignis ein.-

Drücken Sie **Optionen**, wählen Sie **Speichern** und drücken Sie **OK** um das Ereignis abzuspeichern.

## <span id="page-26-0"></span>**Einstellungen**

.

Im Hauptmenü, wählen Sie **Einstellungen** und drücken Sie **OK**

In diesem Menü finden Sie folgende Einstellungen:

- **Profile** (Toneinstellungen)
- **Telefoneinstellungen** (Datum, Zeit, Sprachen, Display, usw.)
- **Sicherheitseinstellungen** (PIN / Telefoncode)
- **Netzeinstellungen** (Netzwerkauswahl)
- **Dual SIM Einstellungen** (SIM1 & SIM2)
- **Verbindungen** (Bluetooth, MMS)
- **Anrufeinstellungen** (Rufumleitung, Anrufer ID, Anrufsperre, usw.)
- **Zurücksetzen (Werkseinstellungen)**

## <span id="page-26-1"></span>**Telefon mit dem Computer verbinden**

Um die Bilder welche Sie mit der C250 Kamera gemacht haben auf den Computer kopieren zu können, gehen Sie bitte wie folgt vor:

- 1. Verbinden Sie das Telefon mit Hilfe des mitgelieferten Micro USB Kabels mit dem Computer.
- 2. Danach erscheint am Telefon ein Menü, -wählen Sie "**Massenspeicher**" aus und bestätigen Sie mit "**OK**"

3. Der Computer wird das Telefon als Wechseldatenträger erkennen.<br>4 Nun können Sie

4. Nun können Sie mit Hilfe des Windowsexplorer die Daten normal bearbeiten bzw. auf den Computer kopieren

# <span id="page-27-0"></span>**Menüstruktur**

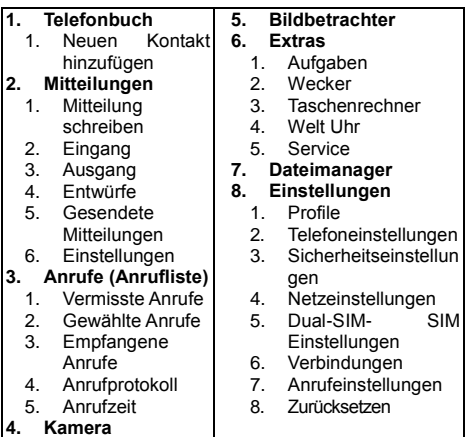

## <span id="page-27-1"></span>**Technische Daten:**

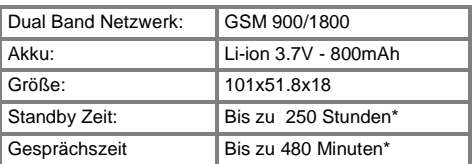

*\* Die Betriebsdauer des Akkus ist von SIM-Karte, Netzwerk, angewendeten Einstellungen und Benützung sowie Umgebung abhängig.*

# <span id="page-28-0"></span>**Fehlerbehandlung**

#### **Telefon lässt sich nicht einschalten:**

Überprüfen Sie ob sich der Akku korrekt im Telefon befindet.

Überprüfen Sie den Akkustatus, laden Sie den Akku oder tauschen Sie ihn aus.

Überprüfen Sie ob der PIN-Code korrekt eingegeben wurde.

Wenn der PIN-Code 3x Falsch eingegeben wurde ist die SIM-Karte gesperrt und Sie benötigen den PUK-Code (Bitte kontaktieren Sie Ihren Netzbetreiber für Ihren PUK-Code).

#### **SIM-Karten Fehler:**

Verschmutzungen auf dem Kontaktbereichen der SIM-Karte? Reinigen Sie die Kontaktbereiche der SIM-Karte.

SIM-Karte ist nicht korrekt eingelegt, legen Sie die SIM-Karte korrekt ein.

SIM-Karte funktioniert nicht oder ist beschädigt? Lassen Sie die SIM-Karte bei Ihrem Netzbetreiber prüfen.

#### **Netzverbindung kann nicht hergestellt werden:**

Schlechter Empfang? Begeben Sie sich an einen offenen Platz oder, wenn Sie sich in einem geschlossenen Raum befinden, in die Nähe des **Fensters** 

Sie befinden sich außerhalb der Reichweite des Mobilfunknetzes. Informationen zur Netz-abdeckung erhalten Sie bei Ihrem Netzbetreiber.

SIM-Karte ist ungültig. Wenden Sie sich an Ihren Netzbetreiber.

#### **Schlechte Sprachqualität:**

Schlechte Netzverbindungsqualität seitens des Netzanbieters? Drücken Sie die Beenden-Taste und wählen Sie erneut. Sie werden eventuell zu einer Netzverbindung oder Telefonleitung mit besserer Qualität geleitet.

Schlechte Qualität der lokalen Telefonleitung? Drücken Sie die Beenden-Taste und wählen Sie erneut. Sie werden eventuell zu einer Netzverbindung oder Telefonleitung mit besserer Qualität geleitet.

Versuchen Sie die Lautstärke lauter zu drehen.

#### **Abgehende Anrufe können nicht getätigt werden:**

Überprüfen Sie die Telefonnummer und versuchen Sie es erneut.

Sie haben die Funktion Anrufsperre aktiviert? Wenn ja bitte deaktivieren Sie alle.

Überprüfen Sie ob die SIM-Karte im Netzwerk registriert ist.

Überprüfen Sie ob sich genug Guthaben auf Ihrer SIM-Karte be

#### **Sie erhalten keine eingehenden Anrufe:**

Überprüfen Sie ob die SIM-Karte im Netzwerk registriert ist.

Überprüfen Sie ob das Telefon eingeschalten ist.

Überprüfen Sie die Empfangsstärke

Sie haben die Funktion Anrufsperre aktiviert? Wenn ja bitte deaktivieren Sie alle.

#### **Display ist schwarz:**

Überprüfen Sie den Akkustatus, laden Sie den Akku oder tauschen Sie ihn aus. Überprüfen Sie das Hintergrundbild. Ist das Telefon nass geworden?

#### **PIN gesperrt:**

Überprüfen Sie ob der PIN-Code korrekt eingegeben wurde. Wenn der PIN-Code 3x falsch eingegeben wurde ist die SIM-Karte gesperrt und Sie benötigen den PUK-Code: (Bitte kontaktieren Sie Ihren Netzbetreiber für Ihren PUK-Code).

#### **Ich höre den Gesprächspartner nicht**

Überprüfen Sie die Lautstärkeneinstellungen.

Versuchen Sie die Werkeinstellung wiederherzustellen.

Entfernen Sie kurz den Akku

#### **Ich kann keine MMS Empfangen oder Versenden.**

Überprüfen Sie die MMS Einstellungen im Menüpunkt: Einstellungen – Verbindungen - Datenkonto.

Sie befinden sich außerhalb der Reichweite des Mobilfunknetzes. Informationen zur Netz-abdeckung erhalten Sie bei Ihrem Netzbetreiber.

SIM-Karte ist ungültig. Wenden Sie sich an Ihren **Netzbetreib** 

<span id="page-30-0"></span>**Tipp:** Wenn ein bestimmtes Problem nicht durch die Informationen gelöst werden konnten, wenden Sie sich bitte an den Konsumentenservice auf **www.beafon.com**. Bitte versuchen Sie nicht das Telefon selbst zu reparieren.

## <span id="page-31-0"></span>**Haftungsbeschränkung:**

- Bea-fon Mobile GmbH lehnt jegliche Haftung für relevante, indirekte, spezielle, aus einem Unfall entstandenen oder unvermeidbaren Verletzungen ab, einschl. solcher, die als vorhersehbar angesehen oder nicht angesehen werden können.
- Für Verluste aufgrund von Naturkatastrophen (z. B. Erdbeben, Flut, usw.) oder andere Vorkommnisse oder Unfälle (einschließlich vorsätzlicher oder versehentlicher Missbrauch vom Hersteller im Rahmen dieser Unfälle oder anderer unüblicher Umstände), die außerhalb unseres Haftungsrahmens liegen, lehnen wir jegliche Verantwortung und Haftung ab.

## <span id="page-31-1"></span>**Mehr Informationen**

Sollten Sie noch Fragen haben oder möchten mehr Informationen über eines unserer Geräte in Erfahrung bringen, so können Sie sich auf unserer Webseite *www.beafon.com*. Informieren oder auch mit uns in Kontakt treten.

Email[: support@beafon.com](mailto:support@beafon.com)

#### <span id="page-31-2"></span>**Adresse**

BEAFON MOBILE GmbH 4722 Peuerbach Enzing 4 Austria